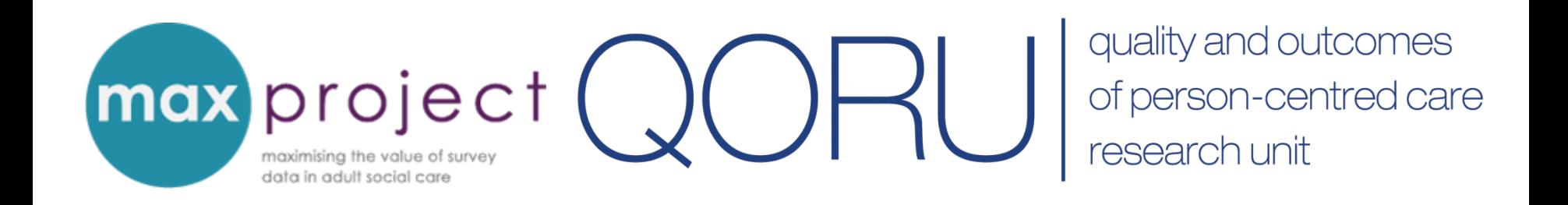

# **Exploring the differences between respondent groups**

**Clara Heath**

**MAX Toolkit webinar 2nd December 2016**

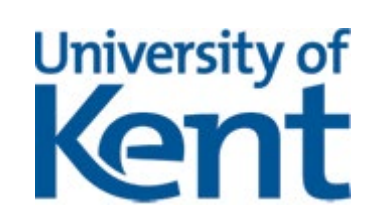

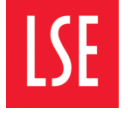

THE LONDON SCHOOL **POLITICAL SCIENCE** 

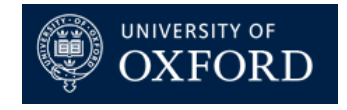

## **Purpose of the webinar**

Provide a brief overview of the variables in the ASCS and PSS SACE

Introduce you to independent t-tests and analysis of variance (ANOVA)

Demonstrate how you can carry out t-tests and ANOVAs in Excel and use the findings to explore the differences between respondent groups

## **Why spend time on analysis?**

'Descriptives' (e.g. frequencies of responses) are commonly used to report survey data but cannot be used to guide local decisionmaking.

*It's not about presenting a survey; it's about what do people need to know to develop the business* [Manager]

Statistical tests can be used to explore **relationships between survey variables** and **differences between respondent groups**, and can be supplemented with qualitative data (e.g. respondent comments).

**Make sense of reported outcomes**

**Highlight local variations + issues**

**Inform local performance improvements**

**Minimise need for further local research**

## **Analysis tools in the MAX toolkit**

The MAX analysis and interpretation guide and associated tools can help users to move beyond the 'descriptives' and conduct more focused – and potentially useful – analyses.

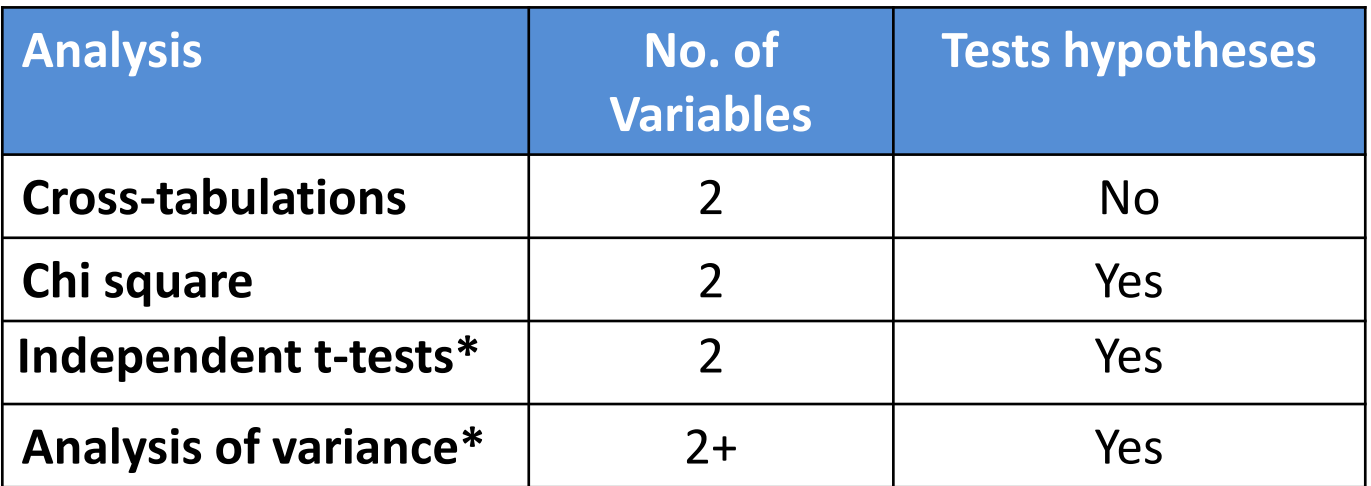

\* These tests can be conducted in a blank Excel sheet. Instructions on how to this are provided in the MAX toolkit.

## **ASCOF indicators in the ASCS**

Data from the ASCS currently populates 8 indicators in the Adult Social Care Outcomes Framework (ASCOF)

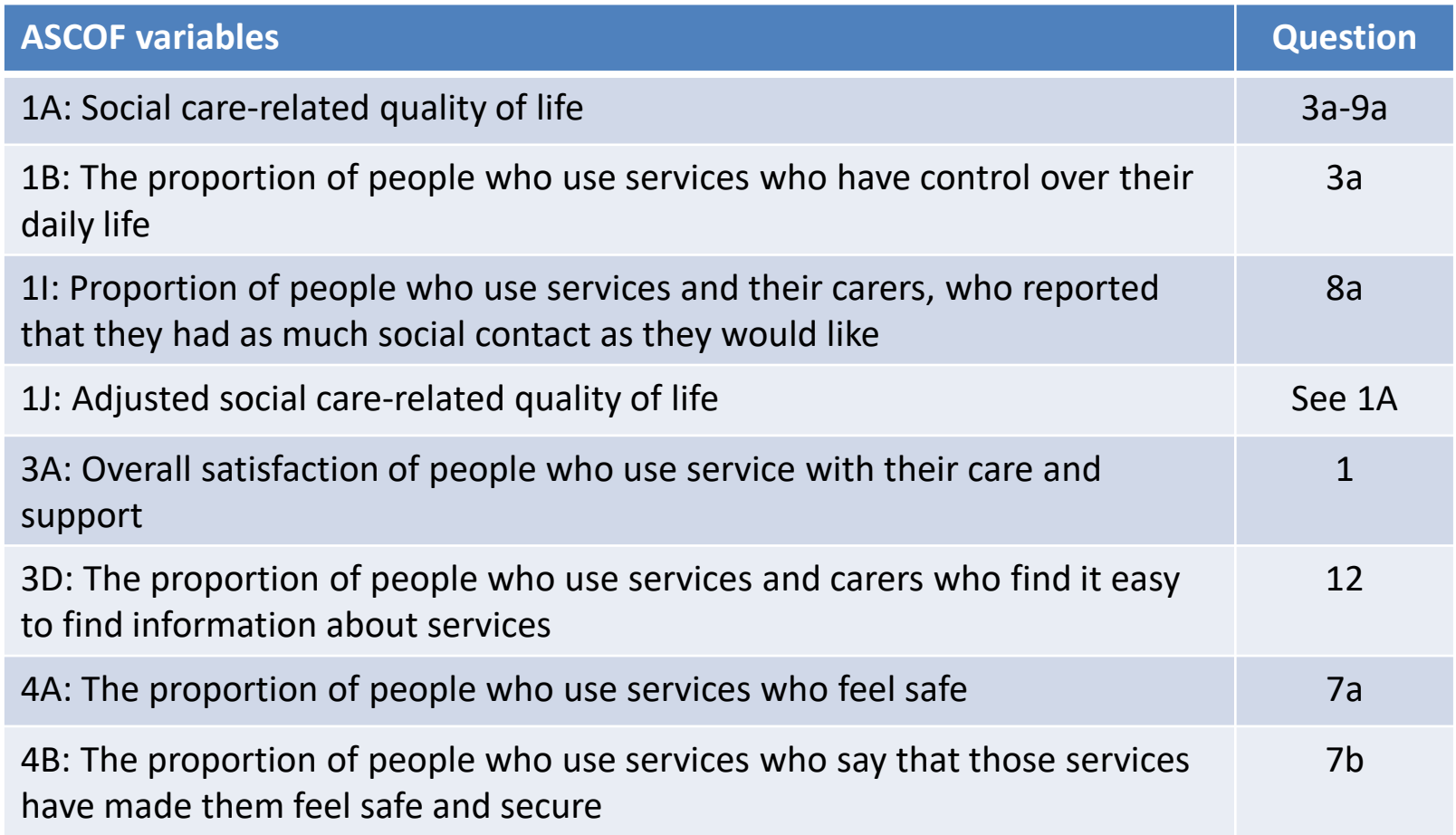

## **Explanatory variables in the ASCS**

The ASCS also contains a number of variables that can help LAs to further explore ASCOF indicators. These include:

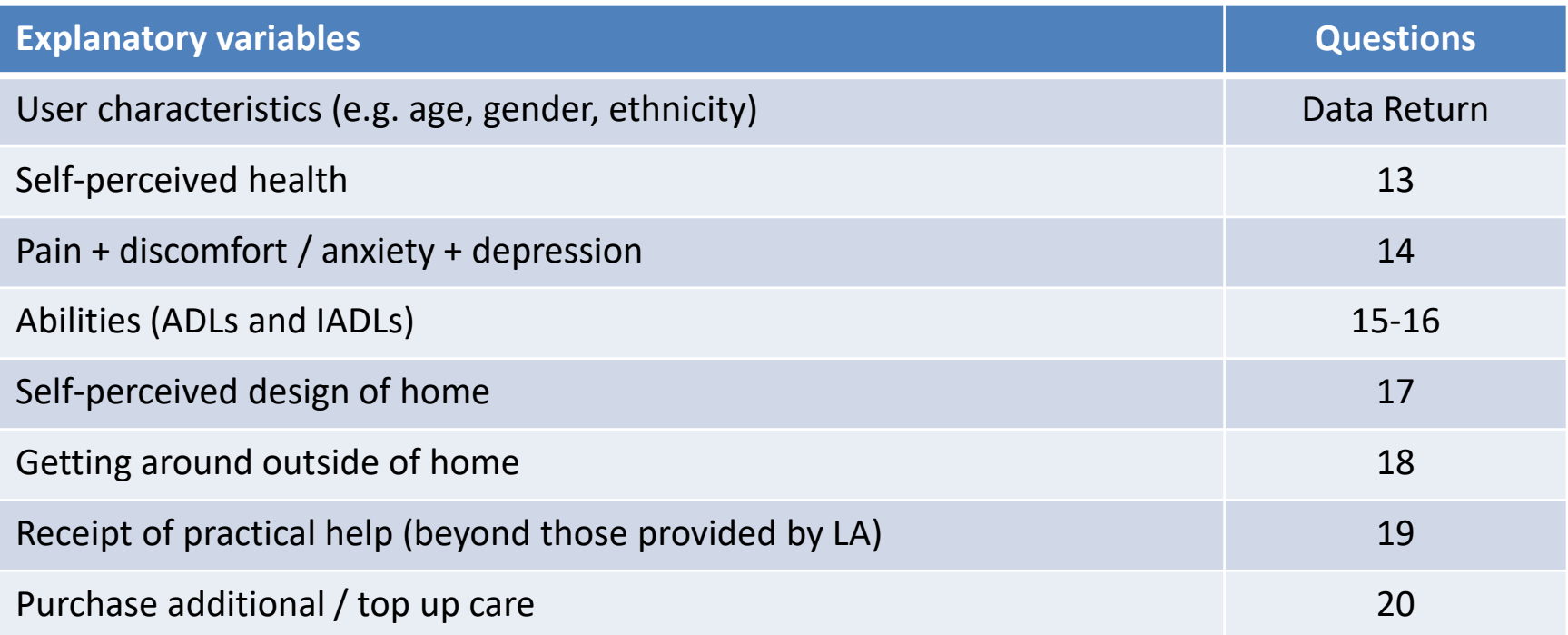

Existing sources of information (e.g. LA records) can also be used to supplement ASCS data.

## **ASCOF indicators in the PSS SACE**

Data from the PSS SACE currently populates 5 indicators in the Adult Social Care Outcomes Framework (ASCOF)

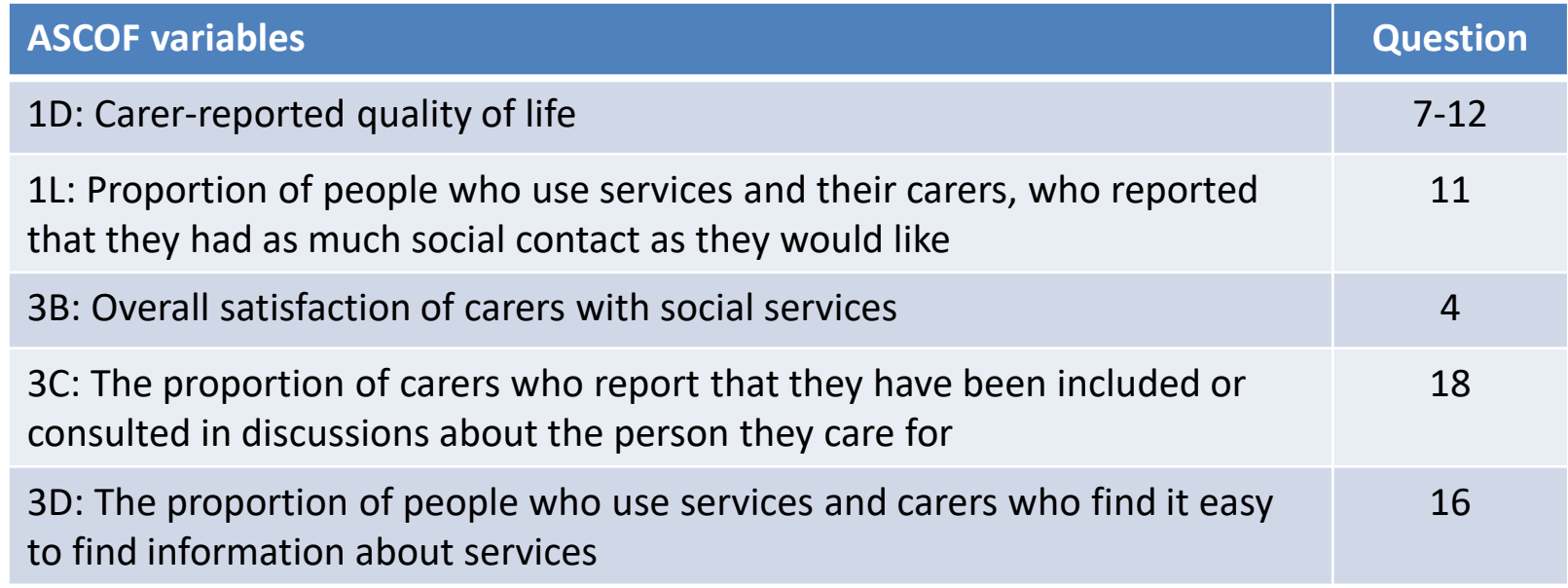

## **Explanatory variables in the PSS SACE**

The PSS SACE also contains a number of variables that can help LAs to further explore ASCOF indicators. These include:

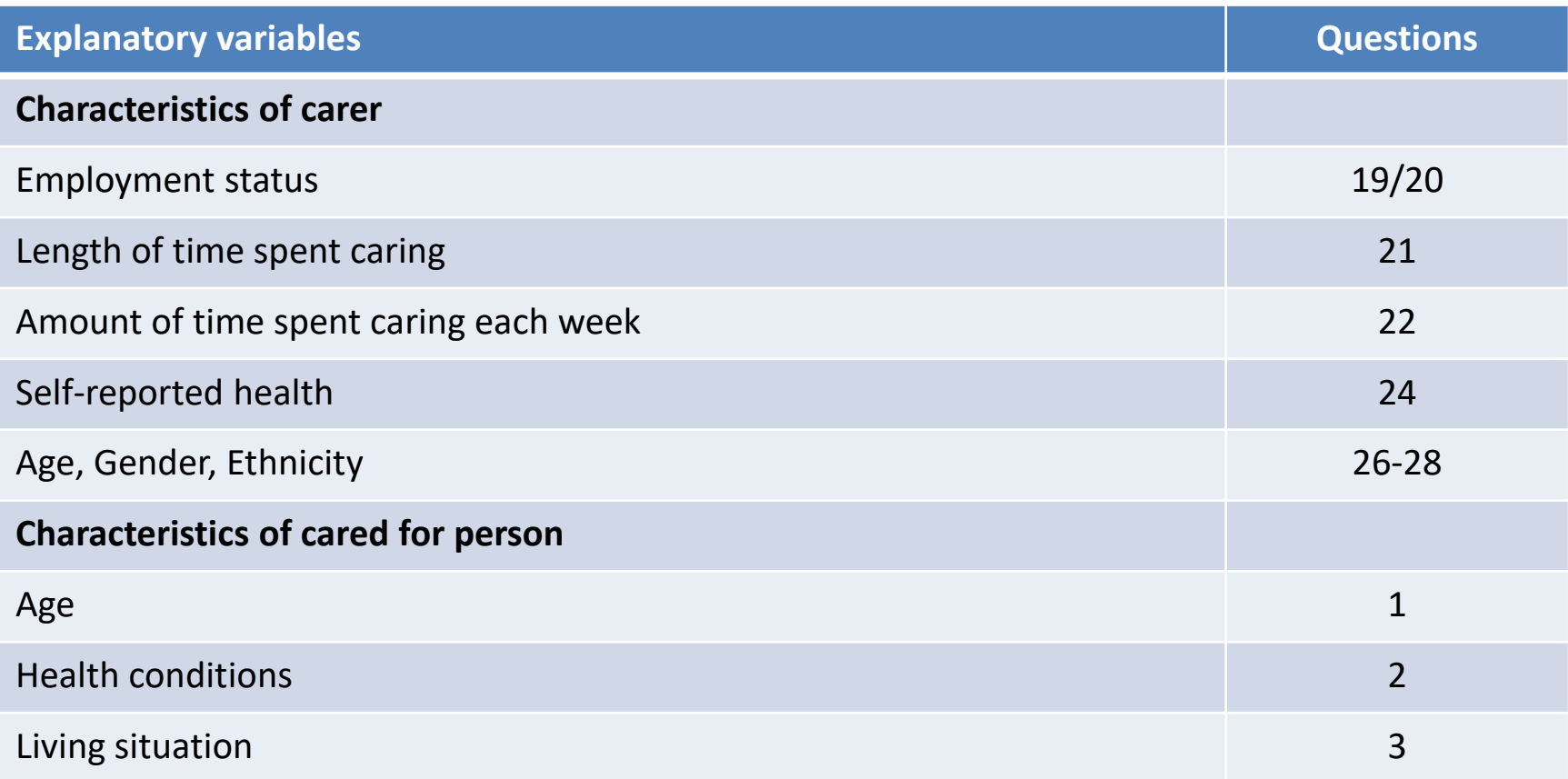

## **Exploring group differences**

**Respondent groups** – can be characterised by a wide range of features, including:

- **User characteristics** (e.g. age, gender, employment)
- **Survey responses**(e.g. ASCOF indicators, satisfaction)

**Potential value of analysis** – can help you to **understand data** and **identify which groups report**:

- **Good outcomes + why**  $\rightarrow$  share practice
- **Poor outcomes + why**  $\rightarrow$  inform commissioning of new services; design and delivery of existing services

# **Examples of LA analysis [ASCS]**

Analysis of group differences noted in Adult Social Care Survey reports from 5 LAs during earlier document review.

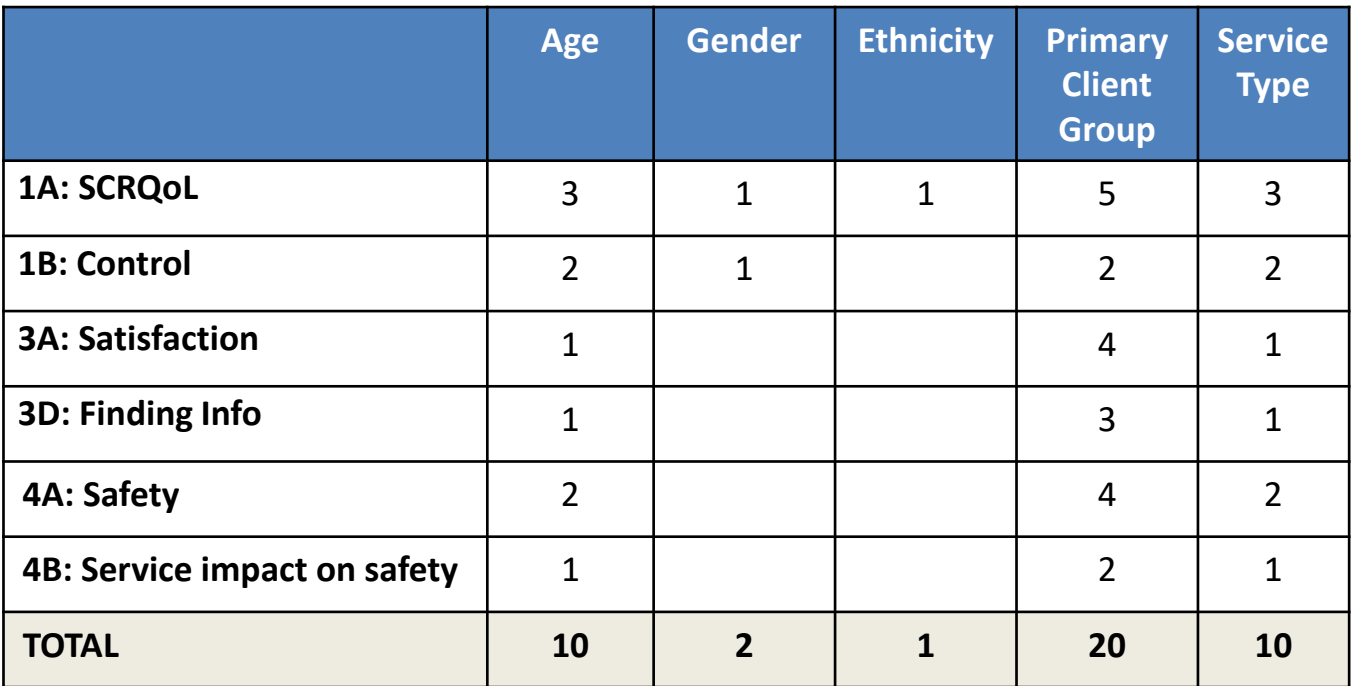

Some of the managers and commissioners interviewed for the project also conducted their own group-level analysis.

## **Examples of LA analysis [PSS SACE]**

Analysis of group differences noted in Carers' Survey reports from 6 LAs during earlier document review.

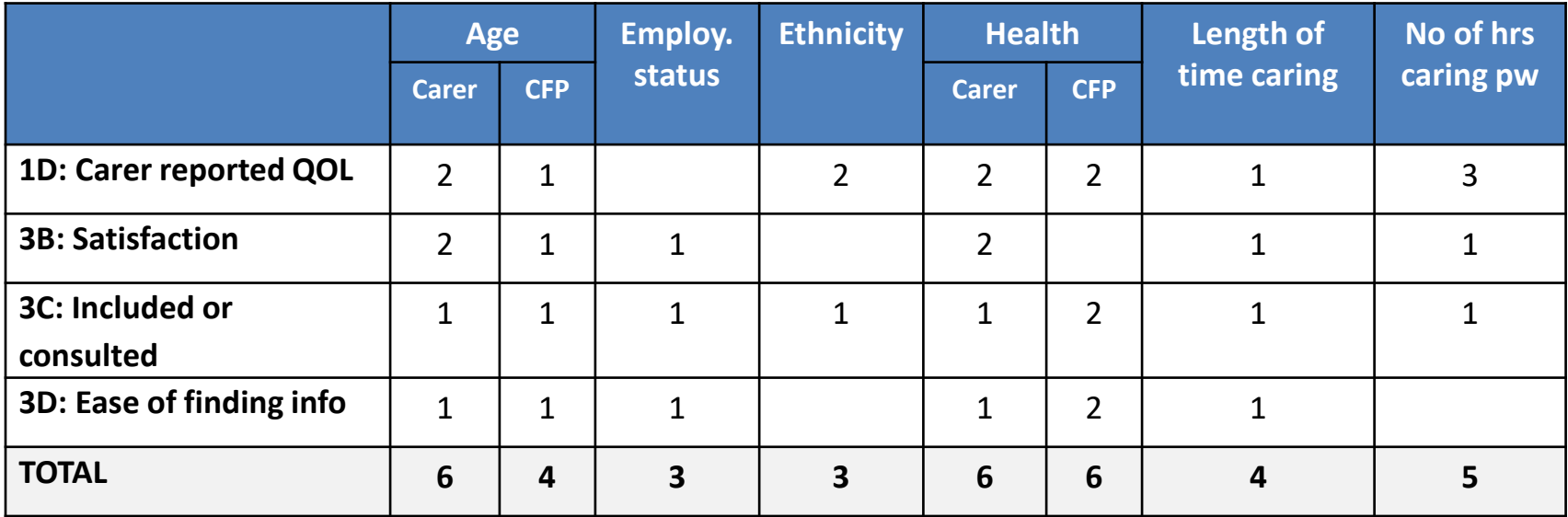

**Examples indicate that LA are interested in group differences. Analysis where conducted, however, was generally limited to cross-tabulations.**

## **Hypothesis testing**

Involves using **inferential statistical tests** such as **t-tests** or **ANOVA** to determine whether *the patterns observed in a sample of data are likely to reflect those that would be found in the population*.

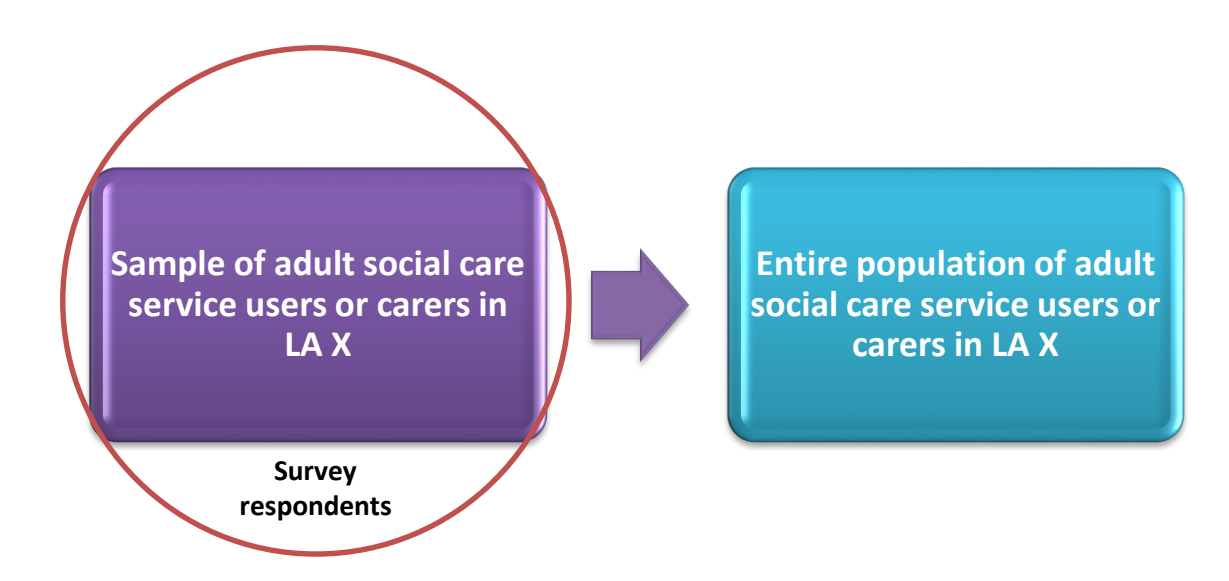

Tests explore two hypotheses – the **null hypothesis** and the **alternative hypothesis** – and determines which one should be accepted as true.

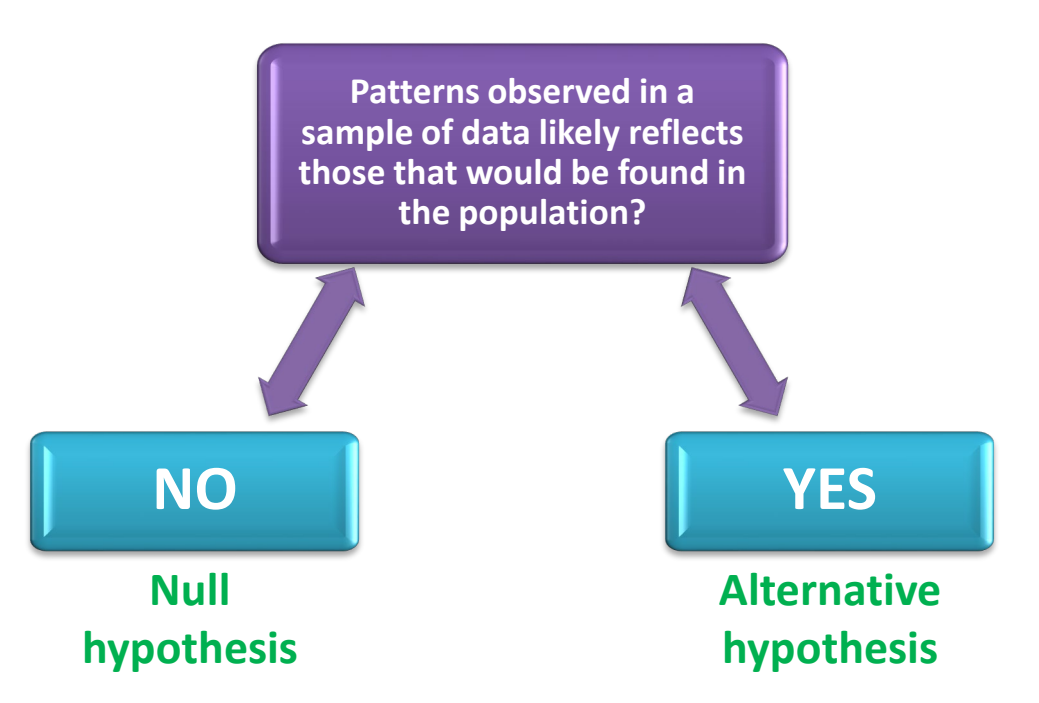

**Potentially very useful exploring group differences and for improving the local relevance and value of ASCS and PSS SACE data.**

## **Using inferential tests to explore group differences**

#### **Independent t-tests**

- Explore the differences between **two independent groups**  on the same continuous variable
- For example, differences in SCRQoL scores between men and women

### **Analysis of variance (ANOVA)**

- Explore the differences between **more than two independent groups** on the same continuous variable
- For example, differences in SCRQoL scores between groups classified by satisfaction with services and support

## **Getting started with analysis**

#### **Programme Requirements |**  $\Box$  $\Box$  **Knowledge Requirements**

Microsoft Excel 2010 or later + Analysis ToolPak. See **installing the analysis toolpak and real statistics resource pack** in MAX toolkit.

1. Click the File tab, and then click Options.

2. Click Add-Ins, and then in the Manage box, select Excel Add-ins and then select Go.

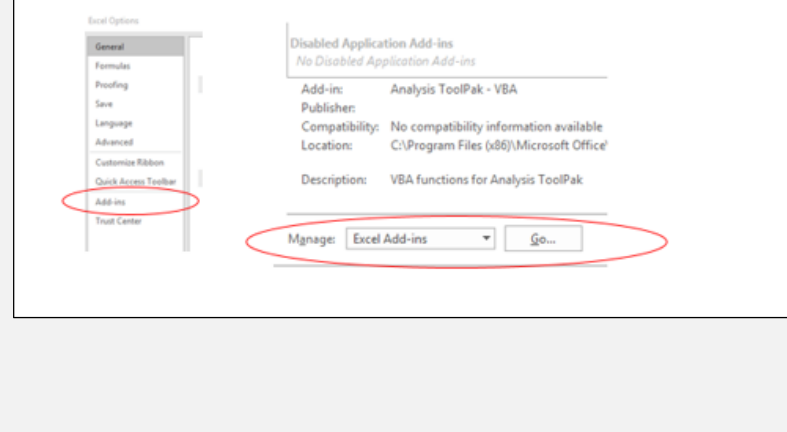

Understanding of basic statistical terminology. See **getting started with statistics** in MAX toolkit.

central limit theorem)<sup>2</sup> that a distribution will fall symmetrically around the mean to produce a bell-shaped curve if a sufficient sample is drawn. This means that most values will be grouped near the centre of the distribution and the remaining values will tail off away from the mean in equal measures.

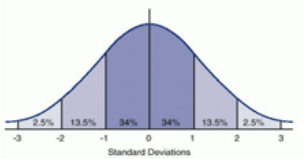

The normal distribution which produces a bell-shaped curve and plots the percentage of the data-set that should fall within a given range.

## **INDEPENDENT T-TESTS**

## **Assumptions**

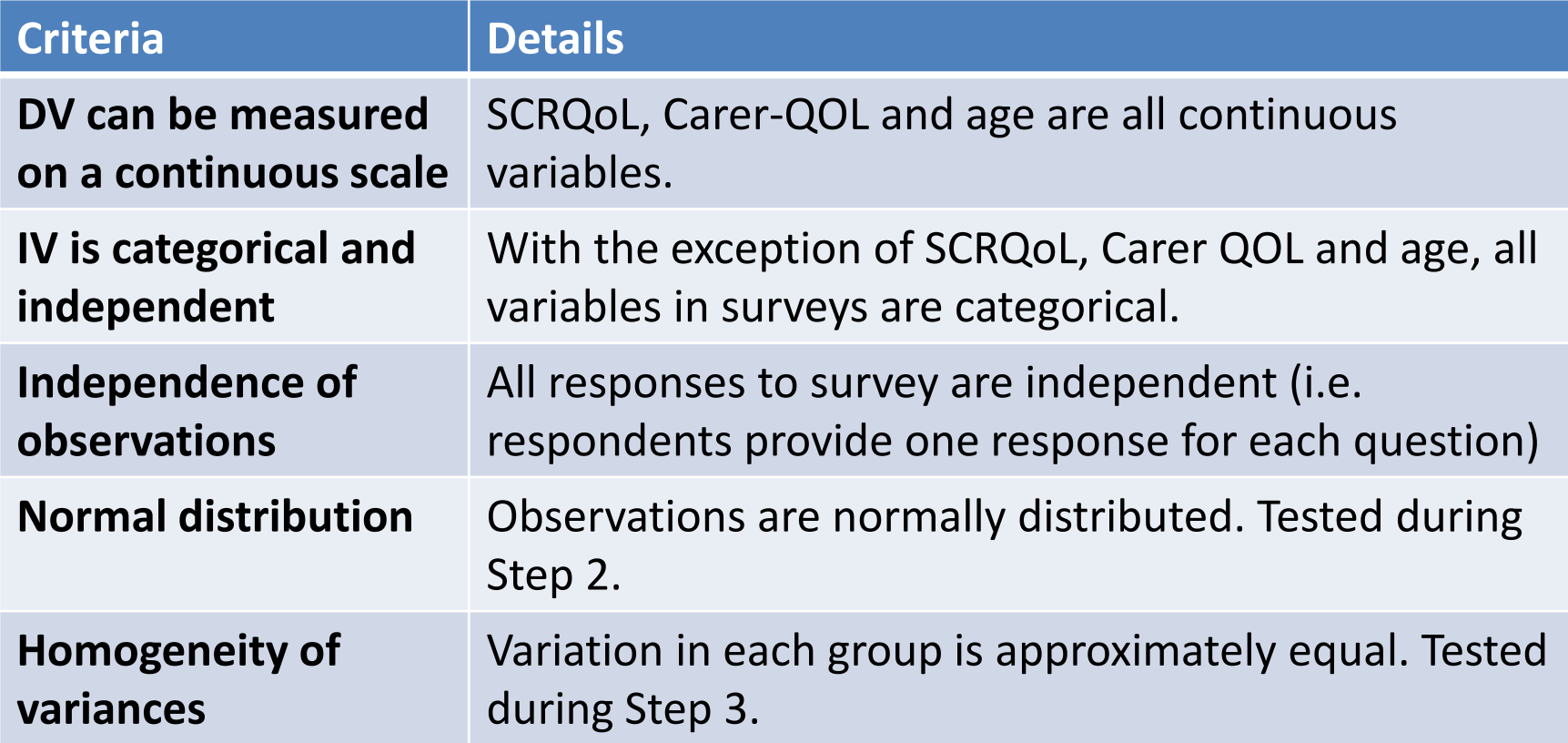

## **Example question**

**Do overall social care-related quality of life (SCRQoL) scores (ASCOF 1A) differ between men and women?** 

- **Social care-related quality of life**  (SCRQoL)
- Variable is measured on a continuous scale  $(0 - 24)$

#### **Dependent Variable Independent Variable**

- **Gender** (men | women)
- Variable is categorical and independent

## **Conducting t-tests in Excel**

**Step 1:** copy + paste relevant data from your NHS Digital data return into a blank Excel sheet.

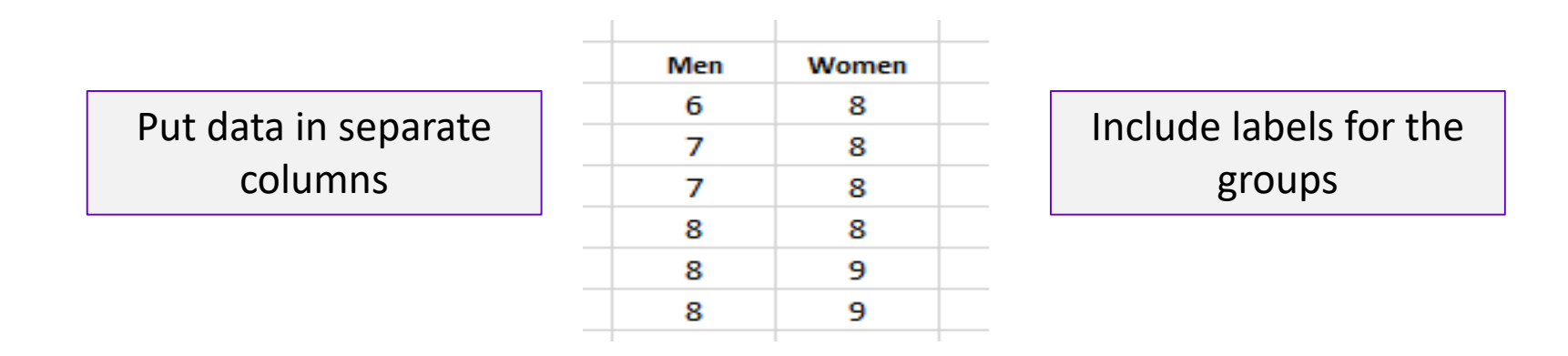

**Step 2:** check whether data is **normally distributed** [go to Data tab].

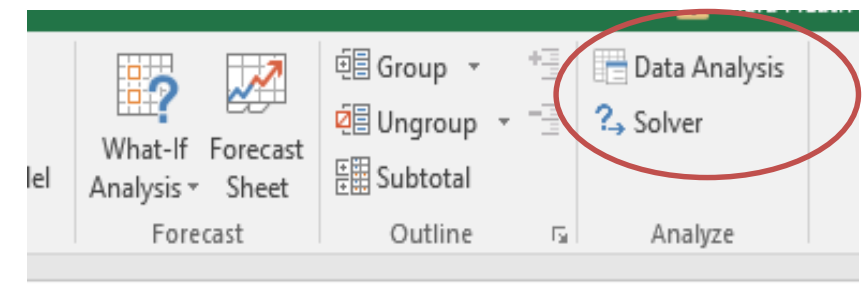

## **The Normal Distribution [1/3]**

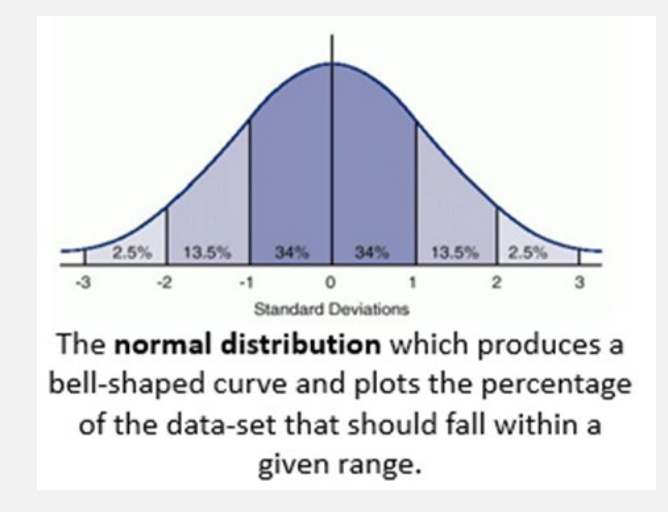

Also known as the **bell-shaped curve**. A frequency distribution of a set of independent, randomly generated variables where:

- most values are grouped near the centre
- remaining values tail off away from the centre in equal measures
- mean, median and mode are the same

# **The Normal Distribution [2/3]**

Based on **central limit theorem** which states that the averages (mean) of a number of variables will become normally distributed if the sample is sufficiently large.

An important concept in **inferential statistics** as parametric tests which compare sample means (e.g. t-tests, ANOVA) assume that data is normally distributed.

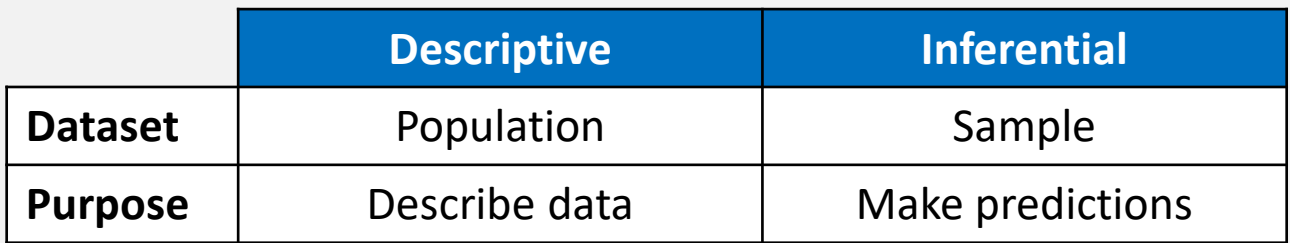

## **The Normal Distribution [3/3]**

**Current sample**: 984 respondents [341 (men) + 603 (women)]

#### **Distribution:** SCRQoL scores (0-24)

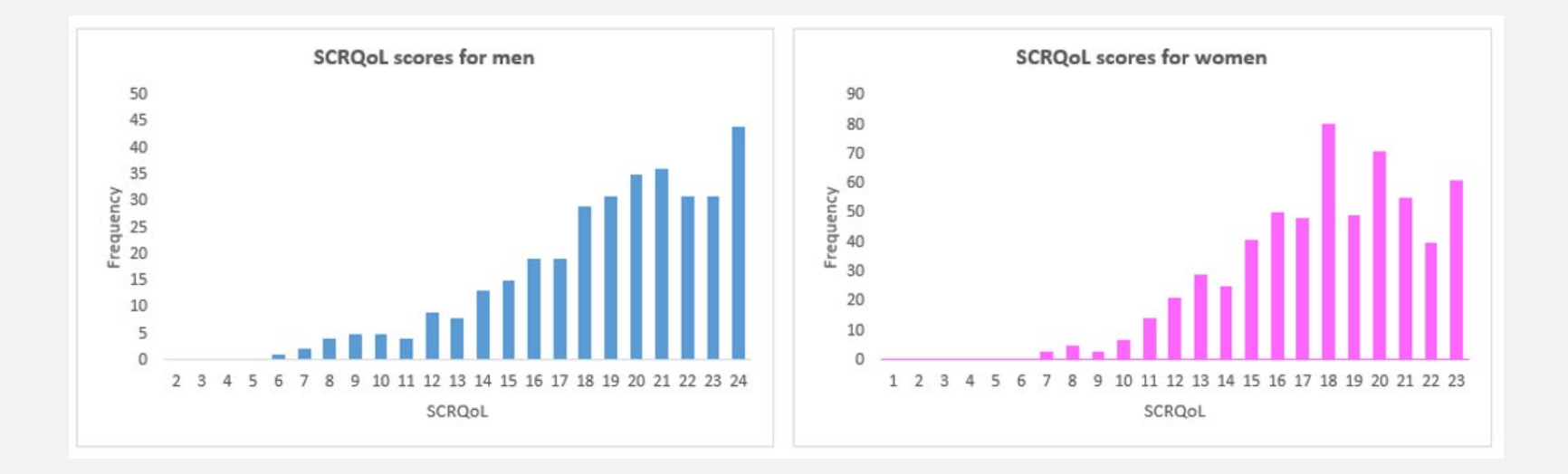

Histogram shows that data are not normally distributed but descriptive measures can be used to establish whether parametric or non-parametric statistical tests should be used.

#### Select **Descriptive Statistics** and press OK.

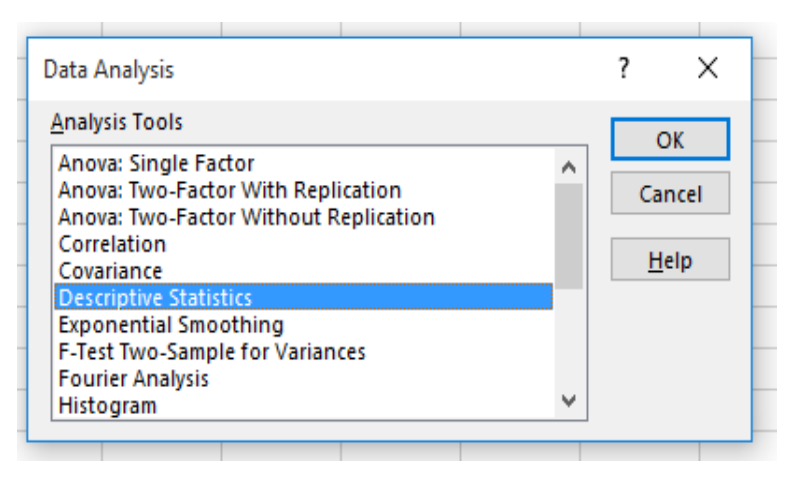

## Complete fields in Descriptives Statistics window.

Remember to **select labels in first row**

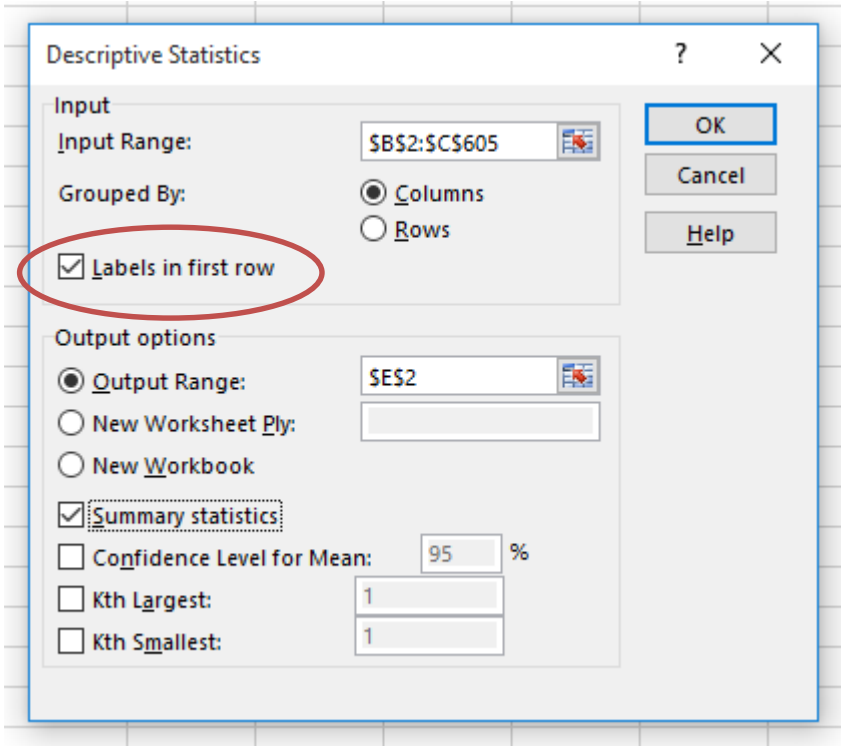

#### Look at **skewness** in the output data.

Skewness measures the symmetry of the frequency distribution. Perfect symmetry = 0. See **Getting Started with Statistics** for further information.

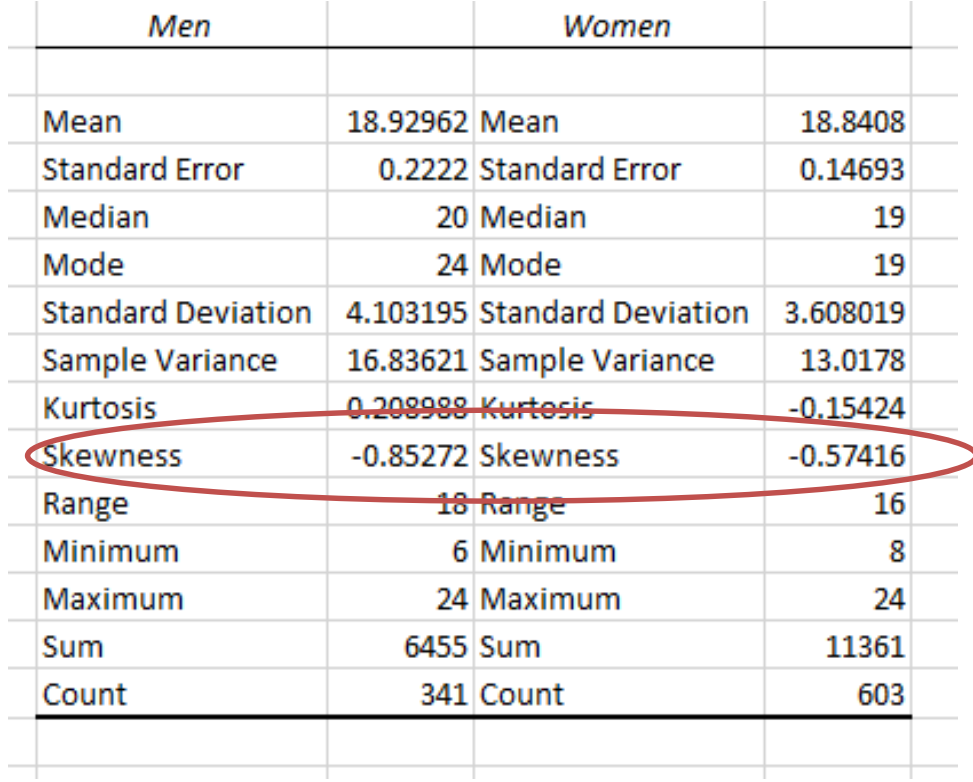

Data is not normally distributed so assumption is violated. In this instance, you will need to run the non-parametric equivalent [**a Mann Whitney U Test**].

**Most, if not all, respondents generally report good quality of life. These distributions will therefore be negatively skewed.**

#### **Step 3:** check whether the group variances are **approximately equal**. Open **Real Statistics window** – CTRL + M – select **One Factor ANOVA Real Statistics**  $\times$

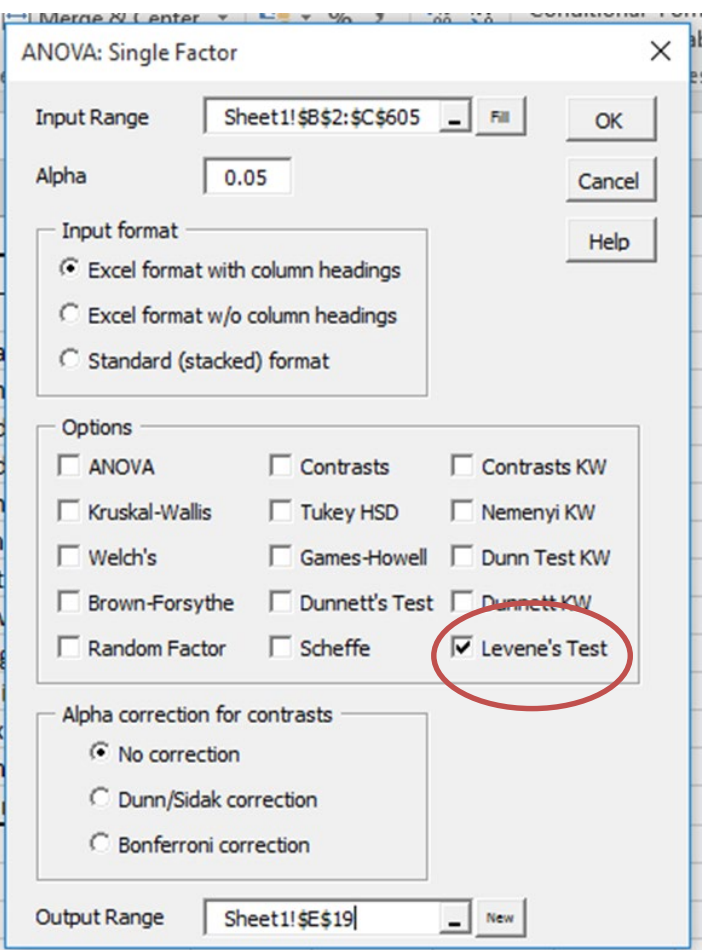

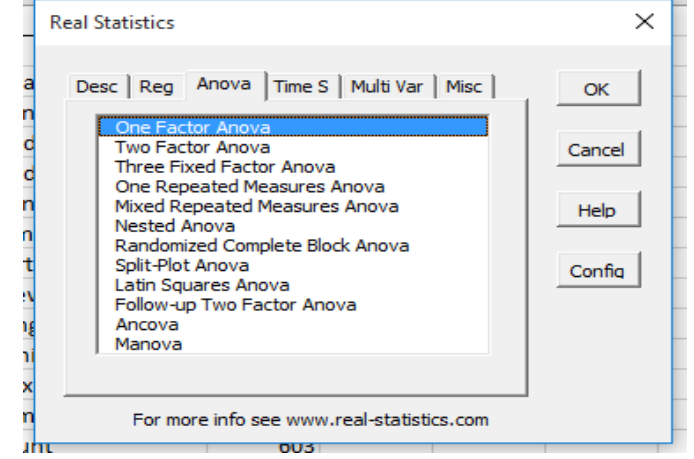

Complete fields in **ANOVA: single factor window**.

> Remember to **select Levene's Test**

#### Look at **means p-value** in the output data.

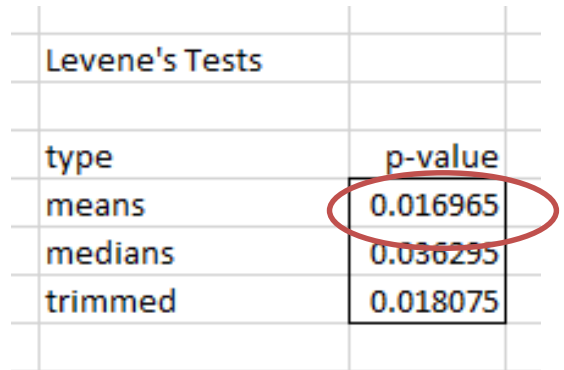

P-value is less than 0.05. Variance in groups is not equal so assumption is violated.

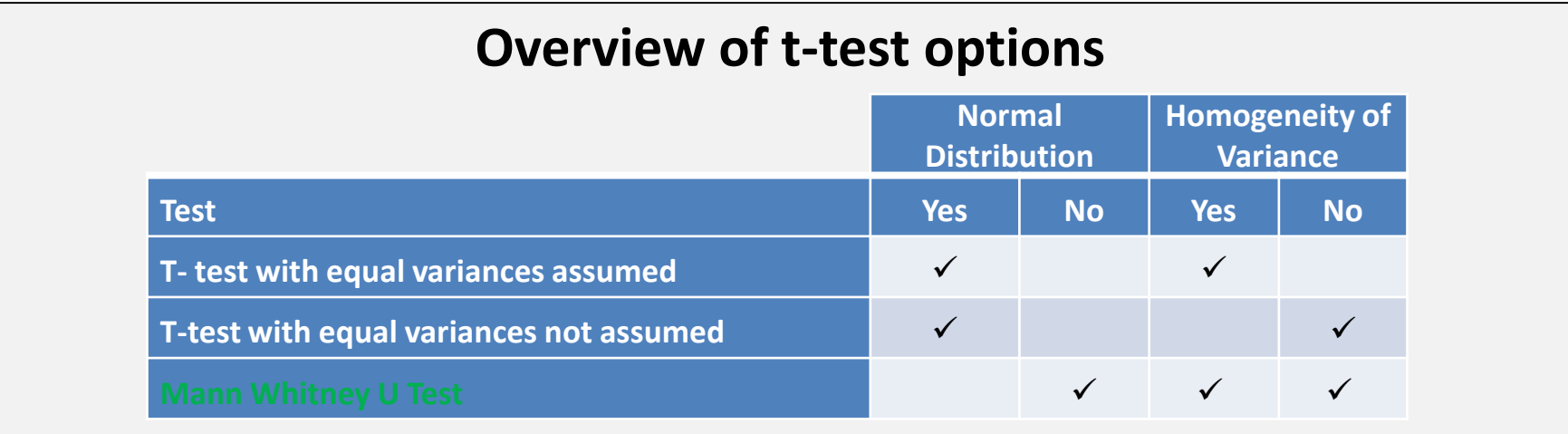

## **Step 4:** run **t-test** [**Mann Whitney U-test**]. Open **Real Statistics window** – CTRL + M – click on the **Misc** tab and select **T-test and Non-parametric equivalents**.

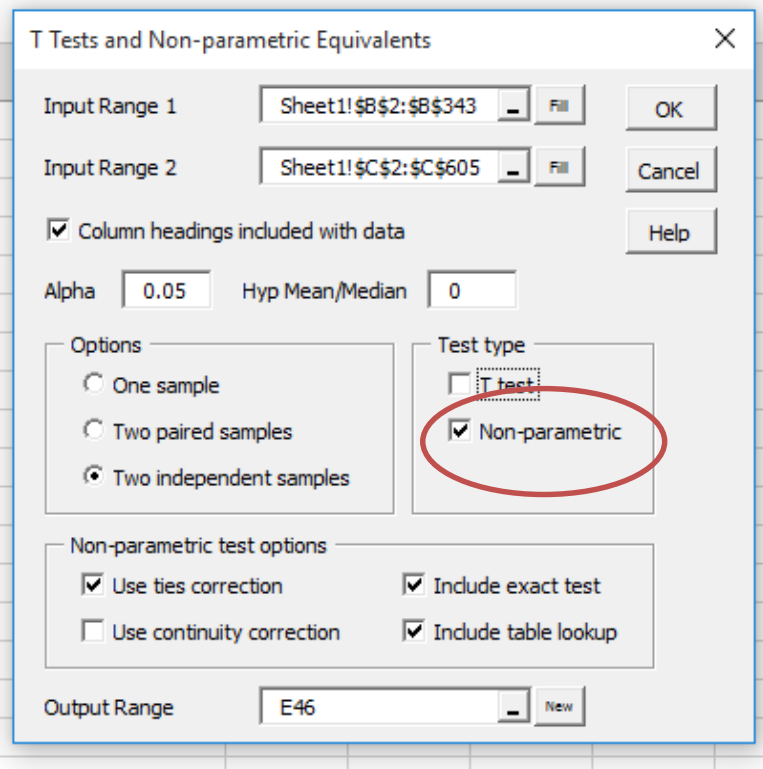

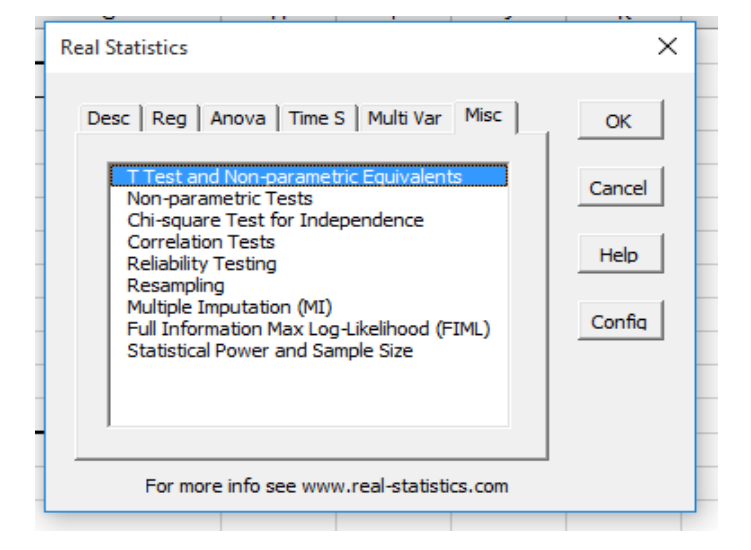

## Complete fields in **T-test + nonparametric equivalents window**.

Remember to **select Non-parametric**

### Look at **p-value** in the output data.

Unless you have specified the direction of the difference between your groups, you will look at the **two tail value**

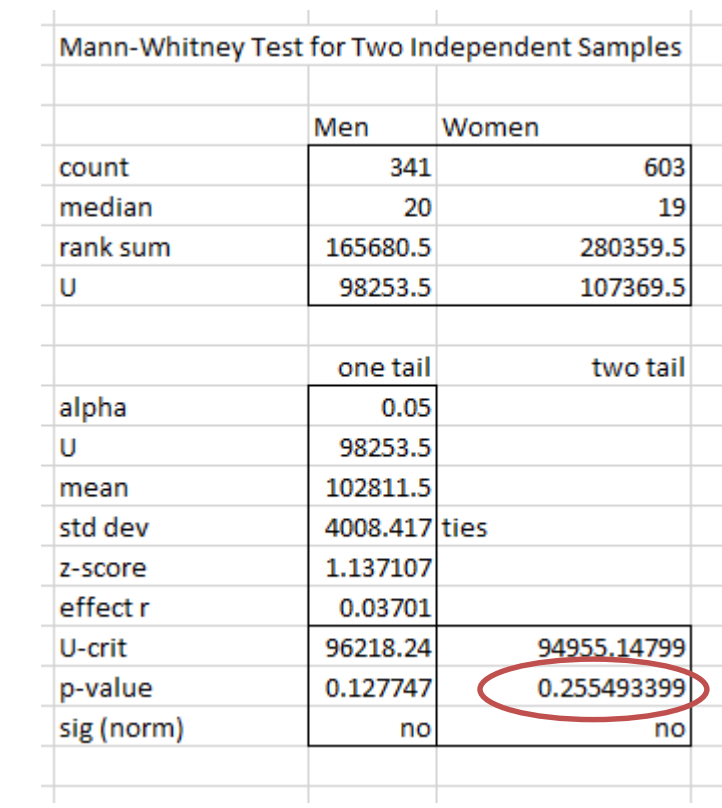

P-value is more than 0.05. Differences between groups is not statistically significant [**Note**: this is confirmed in last row].

## **Conducting parametric t-tests in Excel**

#### **Parametric versions** of t-tests can be conducted using the Analysis Toolkpak. 唱 Group \* Data Analysis

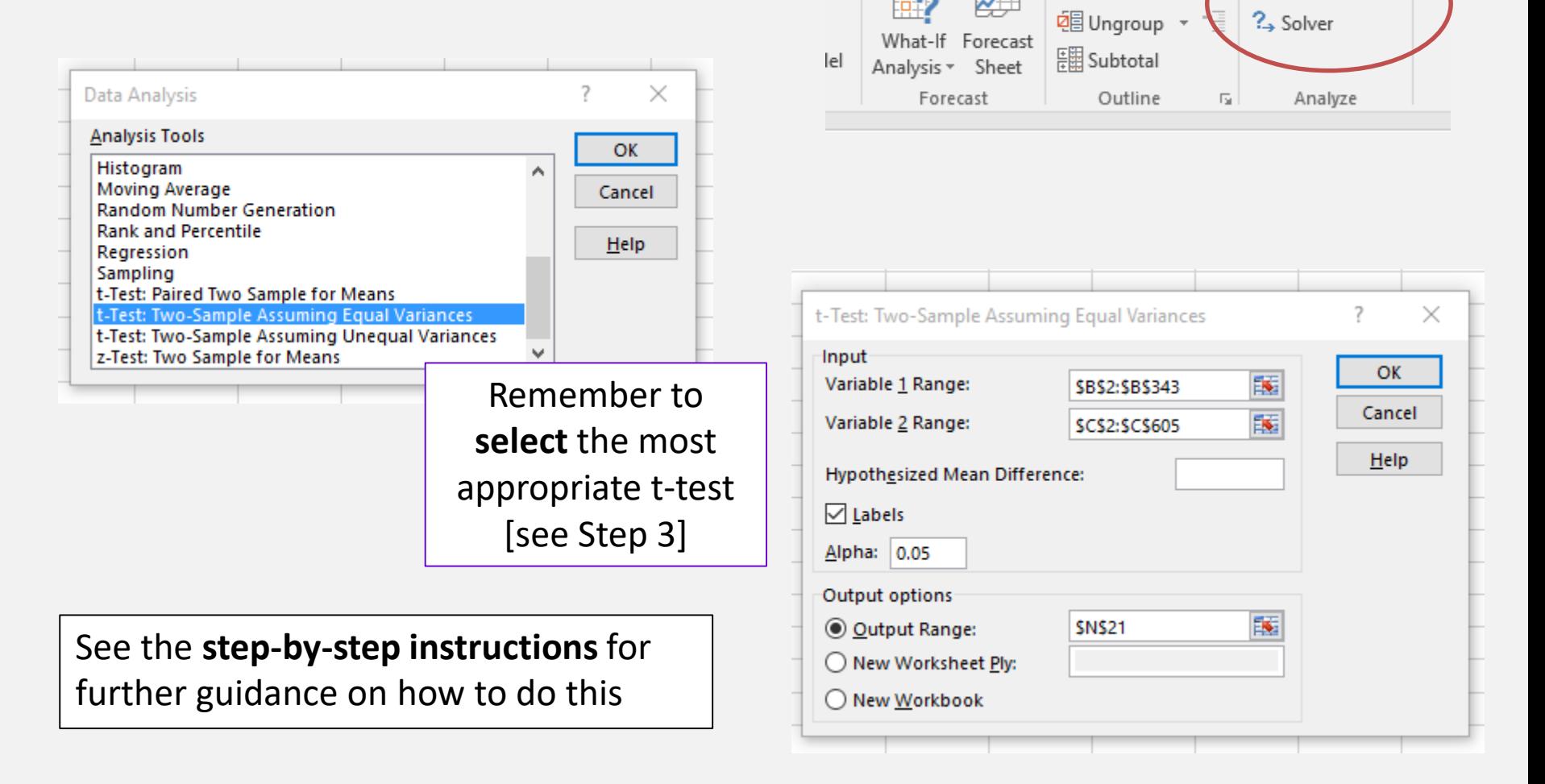

## **Reporting results of t-test analysis**

The usual format for reporting the results of a **Mann Whitney u-test** is:

> $U = u$  value, p = significance value u statistic p value u statistic value Taken from output Either one or two  $(\text{step } 4)$ tailed. Taken from output (Step 4)

You should also include the **median** for each group. For example,

> *Social care-related quality of life (SCRQoL) scores [ASCOF 1A] for men (Mdn = 20) did not differ significantly from women (Mdn = 19) (U = 94955.47, p = 0.26).*

#### The usual format for reporting the results of a **t-test** is:

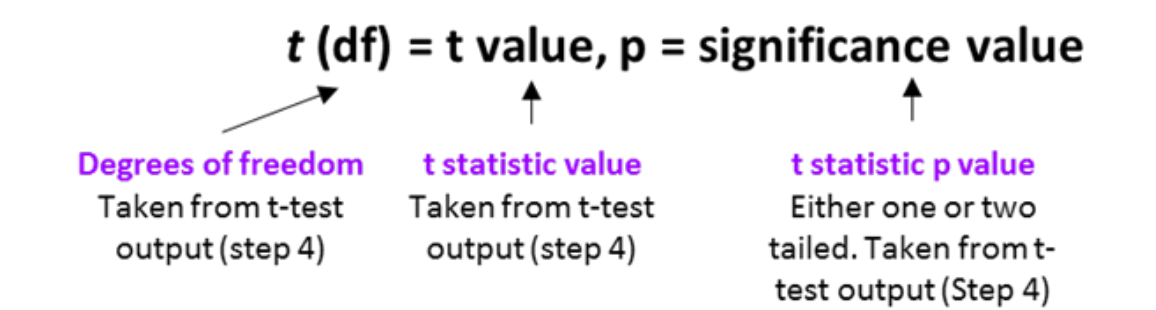

You should also include the **mean** and **standard error** for each group. For example,

> *Men who responded to the adult social care survey did not report significantly different social carerelated quality of life (SCRQoL) [ASCOF 1A] (M = 18.9, SE = 0.22) than women (M = 18.8, SE = 0.15), (t (634) = 0.33, p = 0.74).*

# **ANALYSIS OF VARIANCE (ANOVA)**

## **Assumptions**

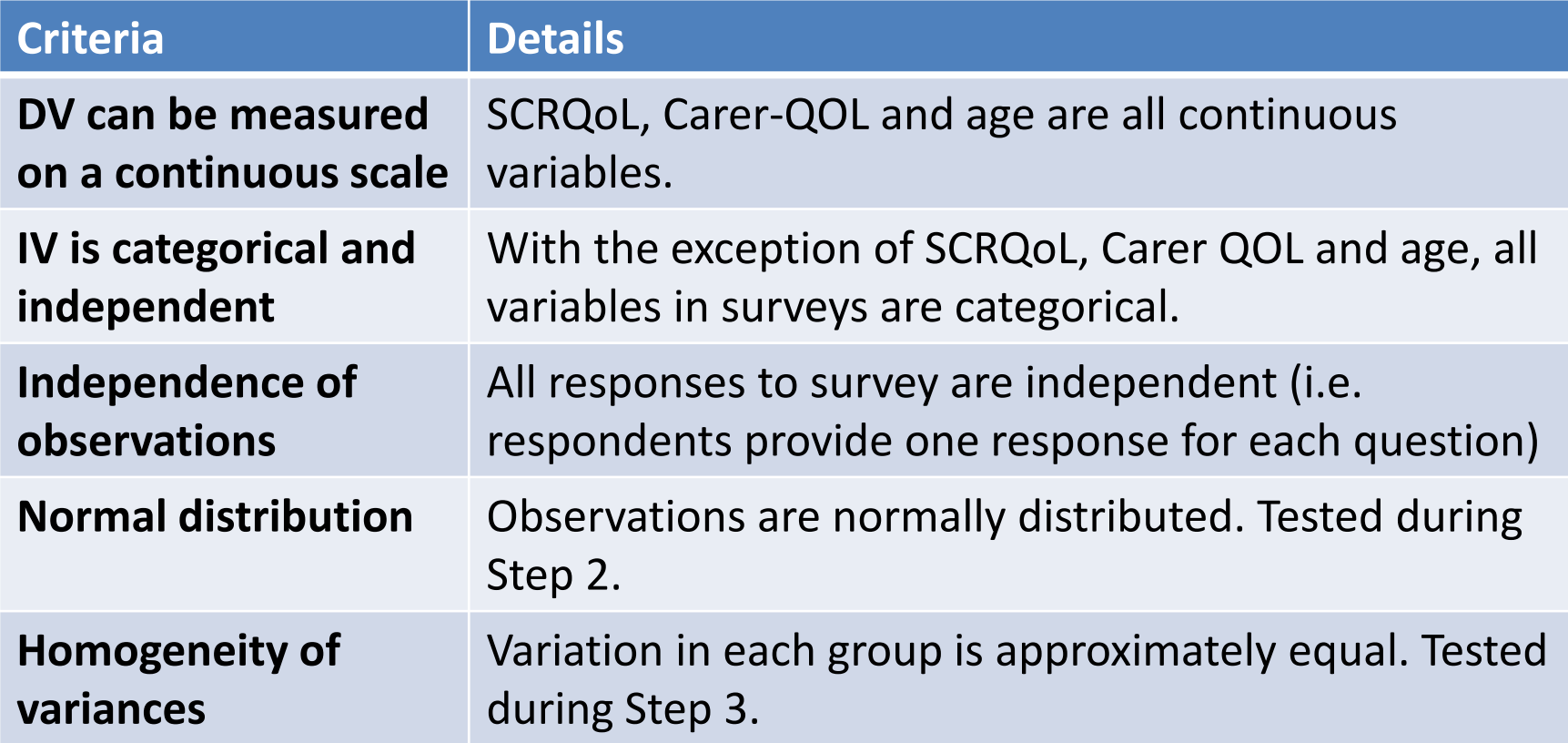

## **Example question**

**Do overall social care-related quality of life (SCRQoL) scores (ASCOF 1A) differ by rating of satisfaction with services?** 

#### **Dependent Variable**

- **Social care-related quality of life**  (SCRQoL)
- Variable is measured on a continuous scale  $(0 - 24)$

#### **Independent Variable**

- **Satisfaction with services**
	- Extremely satisfied
	- Very satisfied
	- Quite satisfied
	- Neither satisfied nor dissatisfied
	- Quite dissatisfied
	- Very dissatisfied
	- Extremely dissatisfied
- Variable is categorical and independent

## **Conducting ANOVA in Excel**

**Step 1:** copy + paste relevant data from your NHS Digital data return into a blank Excel sheet.

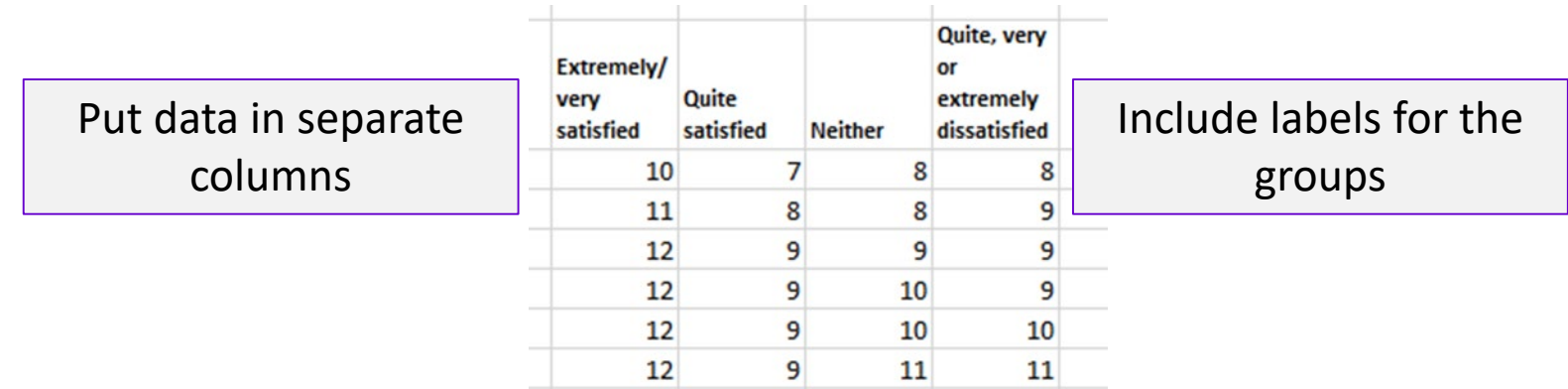

**Step 2:** check whether data is **normally distributed** [go to Data tab].

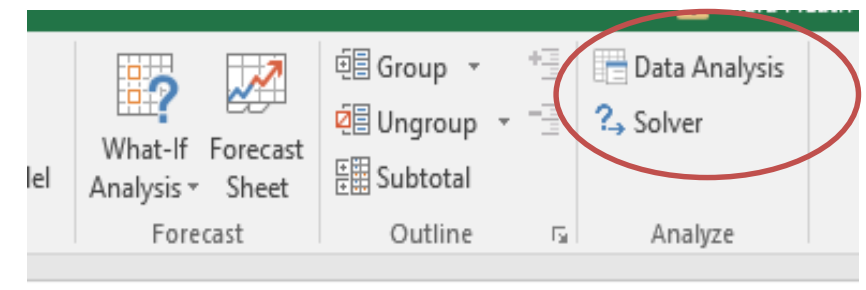

#### Select **Descriptive Statistics** and press OK.

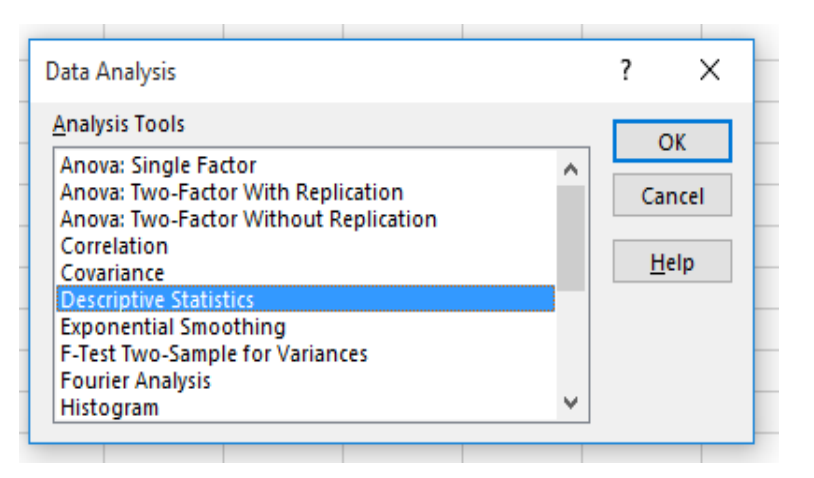

## Complete fields in Descriptives Statistics window.

Remember to **select labels in first row**

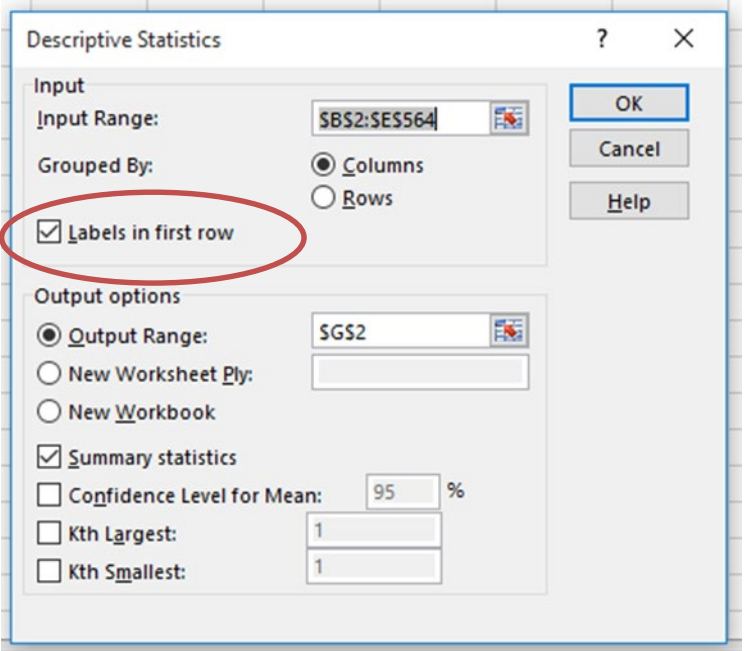

#### Look at **skewness** in the output data.

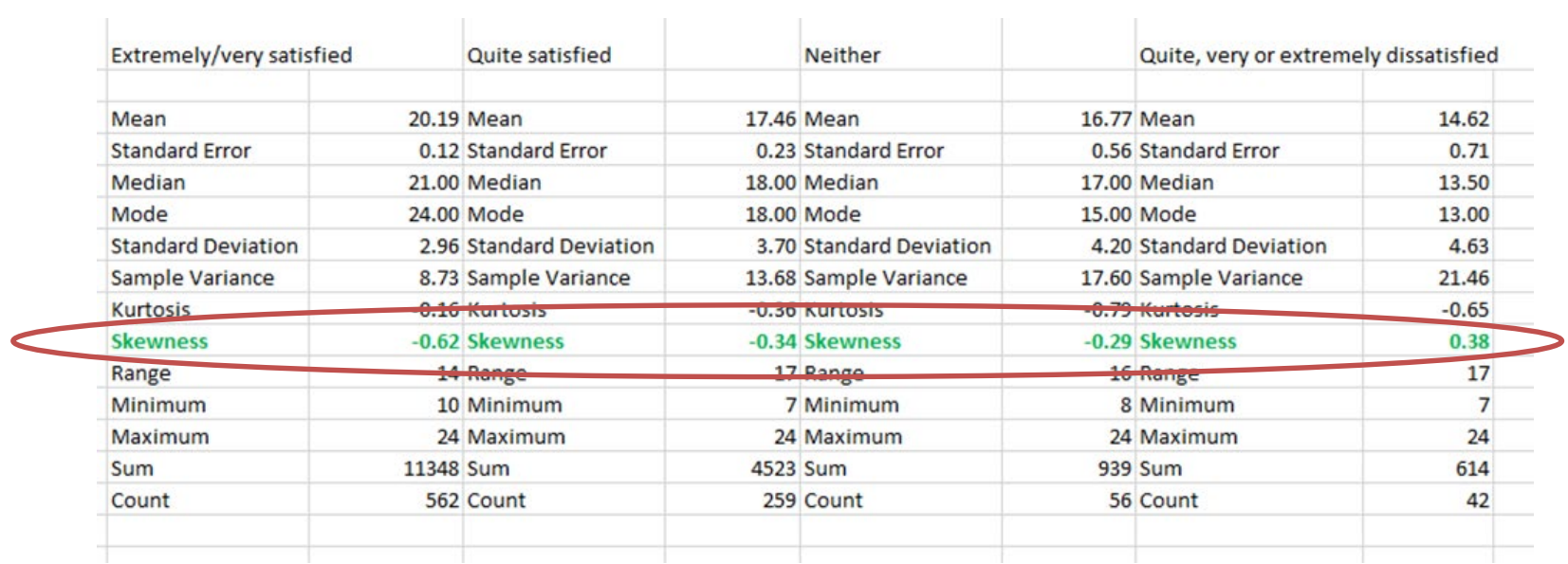

Data is not normally distributed so assumption is violated. In this instance, you will need to run the non-parametric equivalent [**a Kruskal Wallis Test**].

**Most, if not all, respondents generally report good quality of life. These distributions will therefore be negatively skewed.**

#### **Step 3:** check whether the group variances are **approximately equal**. Open **Real Statistics window** – CTRL + M – select **One Factor ANOVA Real Statistics**  $\times$

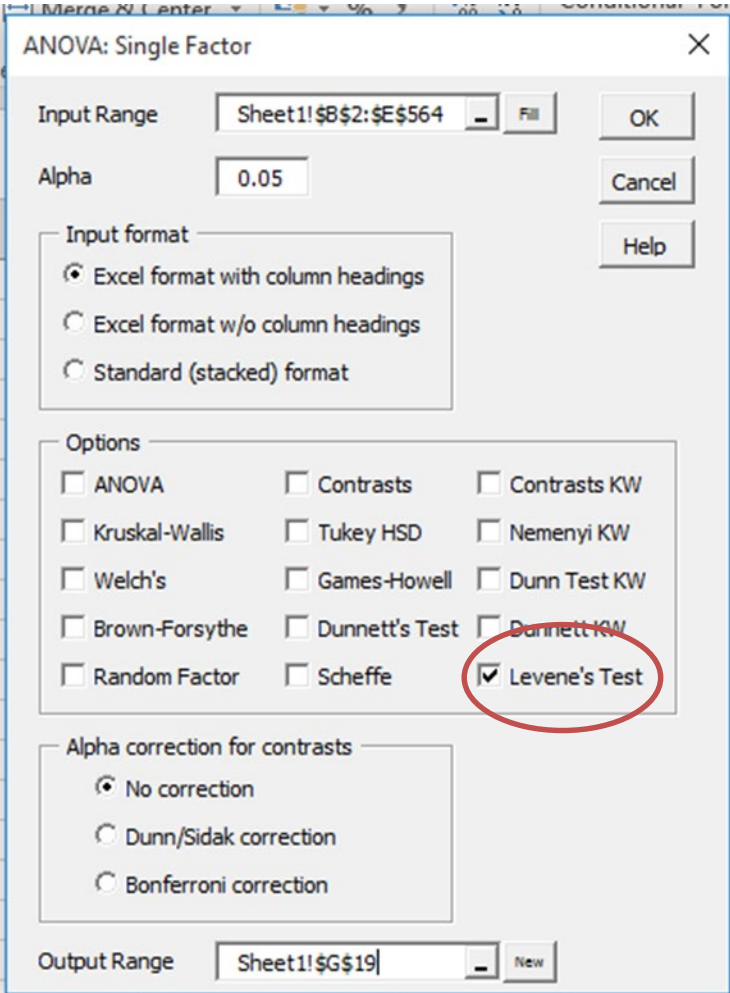

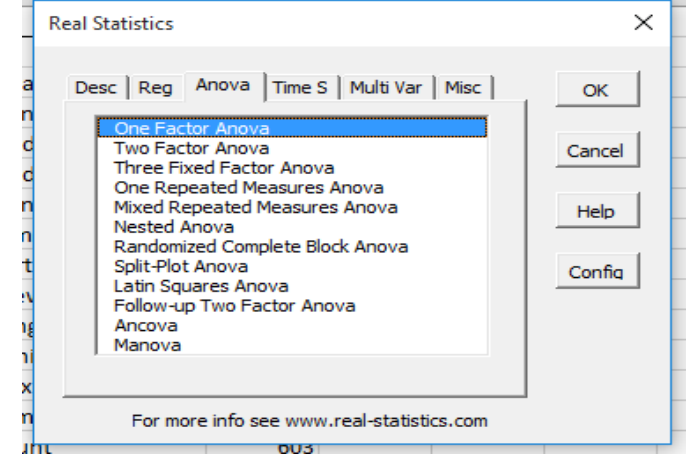

Complete fields in **ANOVA: single factor window**.

> Remember to **select Levene's Test**

#### Look at **means p-value** in the output data.

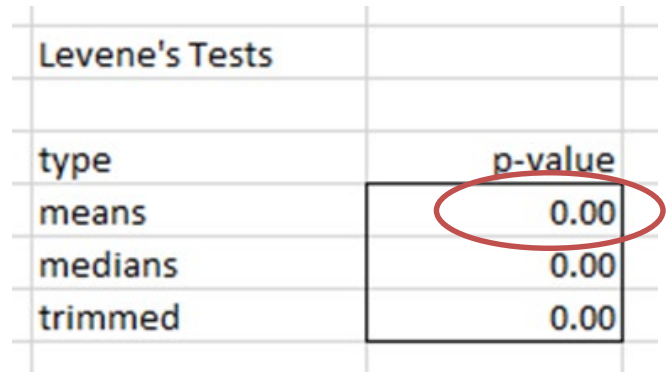

P-value is less than 0.05. Variance in groups is not equal so assumption is violated.

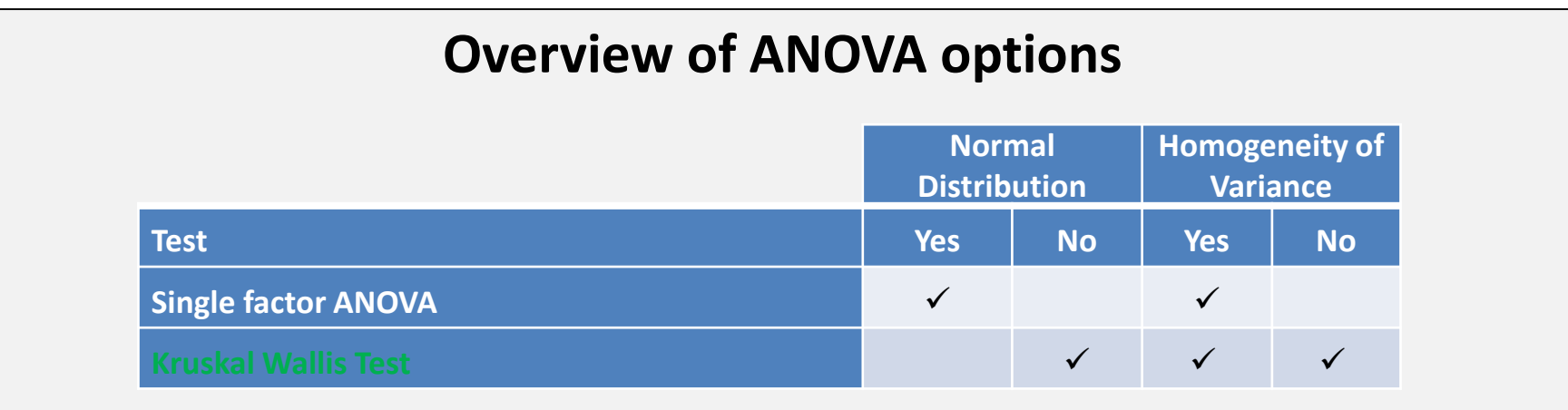

## **Step 4:** run **t-test** [**Kruskal-Wallis test**]. Open **Real Statistics window** – CTRL + M – click on the **Anova** tab and select **One Factor Anova**.

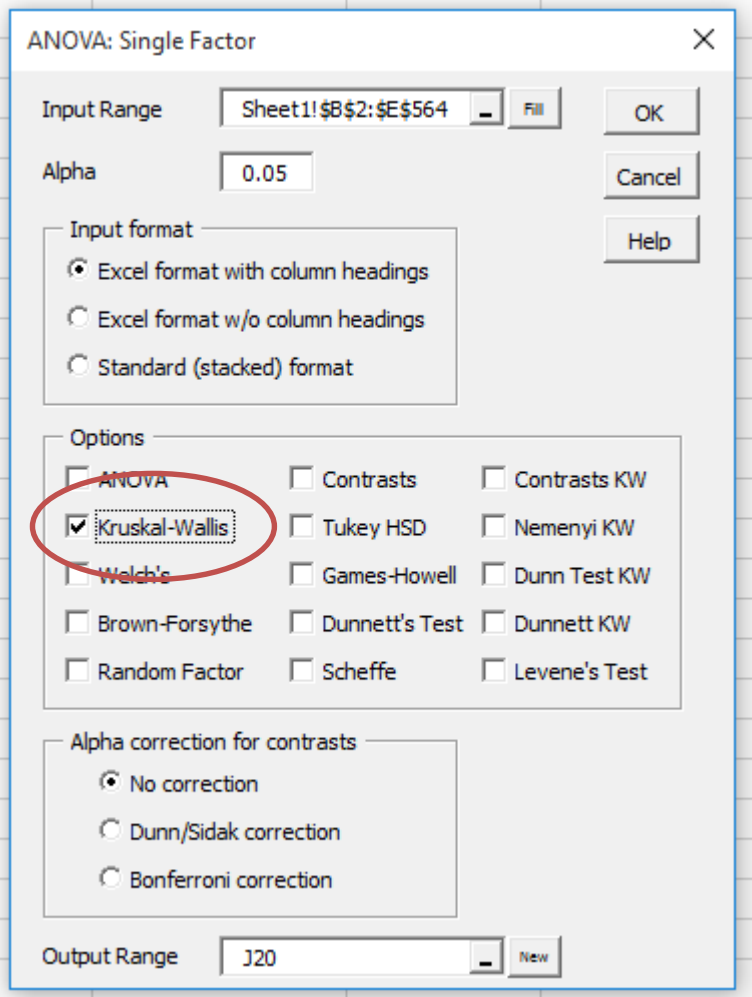

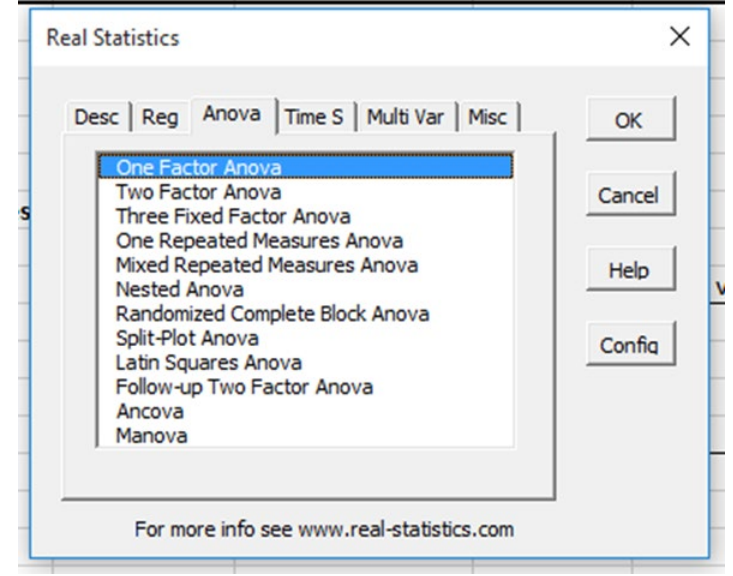

#### Complete fields in **ANOVA: Single Factor window**.

#### Look at **p-value** in the output data.

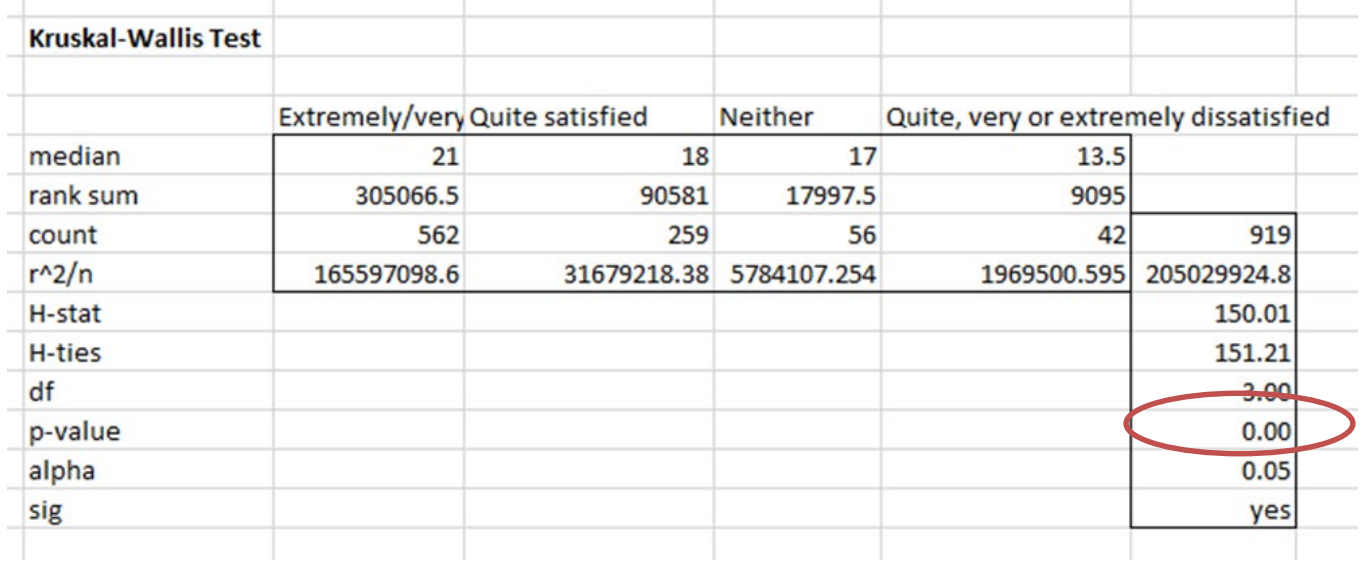

P-value is less than 0.05. Differences between groups is statistically significant [**Note**: this is confirmed in last row].

# **Conducting parametric ANOVA in Excel**

#### **Parametric versions** of ANOVA can be conducted using the Analysis Toolkpak.

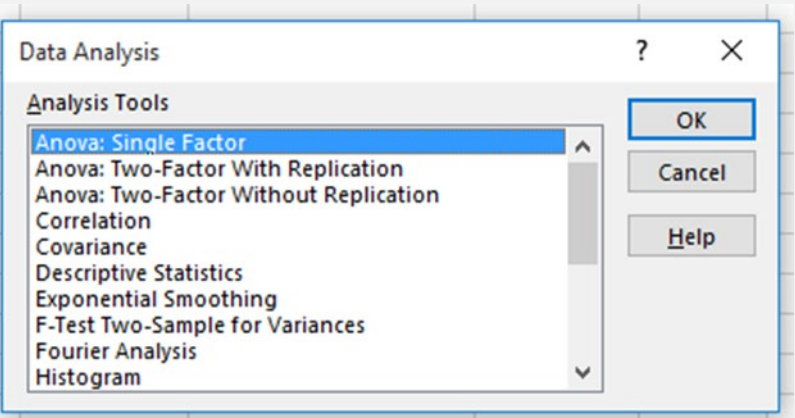

See the **step-by-step instructions** for further guidance on how to do this

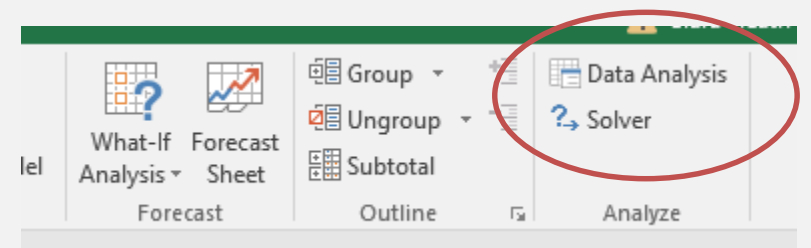

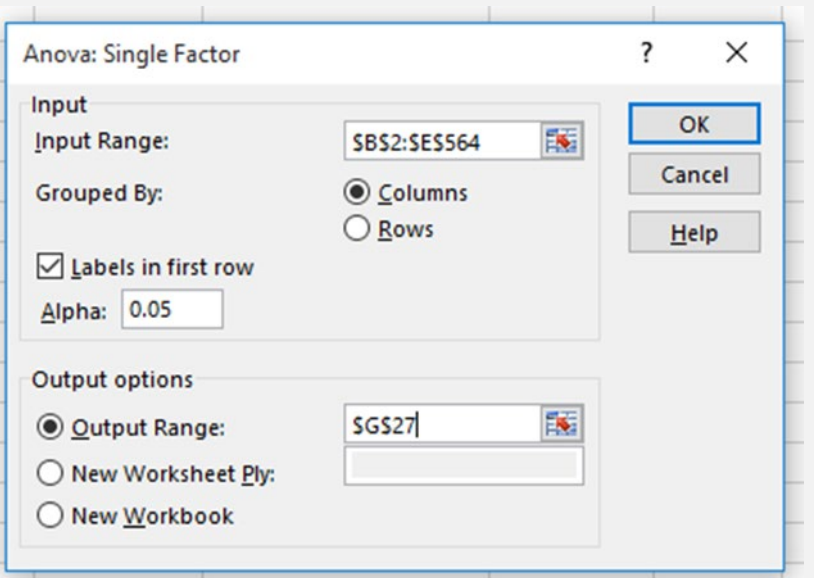

## **Reporting results of ANOVA**

The usual format for reporting the results of a **Kruskal Wallis test** is:

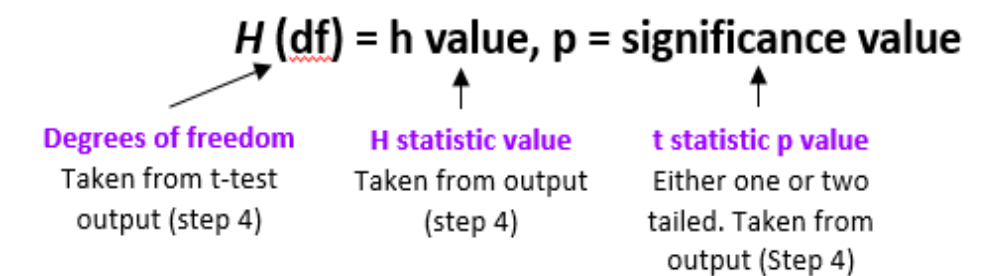

Try to report in everyday terms. For example,

*Social care related quality of life (SCRQoL) [ASCOF 1A] is significantly affected by satisfaction with services, H (3) = 150.01, p = 0.00.*

### The usual format for reporting the results of a **single factor ANOVA** is:

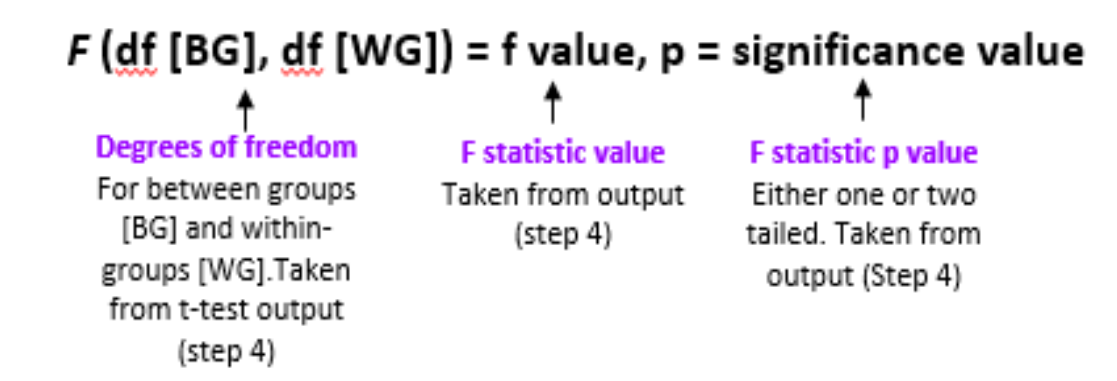

Try to report in everyday terms. For example,

**Social care related quality of life (SCRQoL) [ASCOF 1A] is significantly affected by ratings of satisfaction with services,** *F* **(3,915) = 74, p = 0.00.**

## **Conducting post-hoc analysis**

Post-hoc t-tests can be conducted to **compare individual groups** (e.g. extremely / very satisfied vs. quite satisfied) and may help you to further **understand statistically significant differences**.

Guidance on how to conduct post-hoc t-tests is provided in stepby-step instructions, available in the MAX toolkit.

## **Further Information**

To find out more about the MAX project, download the reports on earlier research activities or access the MAX toolkit:

Website: [www.maxproject.org.uk](http://www.maxproject.org.uk/) Email: [maxproject@kent.ac.uk](mailto:maxproject@kent.ac.uk)

## **Disclaimer**

**Department of Health and Social Care disclaimer:** The MAX toolkit and website are based on independent research commissioned and funded by the NIHR Policy Research Programme (Maximising the value of survey data in adult social care (MAX) project and the MAX toolkit implementation and impact project). The views expressed on the website and in publications are those of the author(s) and not necessarily those of the NHS, the NIHR, the Department of Health and Social Care or its arm's length bodies or other government departments.